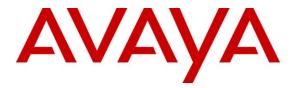

Avaya Solution & Interoperability Test Lab

# Application Notes for Delta Speech System with Avaya Voice Portal – Issue 1.0

#### Abstract

These Application Notes describe the steps for configuring Avaya Voice Portal with Delta Speech System. Delta Speech System is a standard-based speech recognizer that supports multiple languages, multiple channels, and can perform speech recognition from any audio sources. Delta Speech System uses the Media Resource Control Protocol (MRCP) version 1 to integrate with Avaya Voice Portal.

Information in these Application Notes has been obtained through DevConnect compliance testing and additional technical discussions. Testing was conducted via the DevConnect Program at the Avaya Solution and Interoperability Test Lab.

# 1. Introduction

These Application Notes describe the configuration steps required to integrate Delta Speech System with Avaya Voice Portal. Delta Speech System is a standard-based speech recognizer that supports multiple languages, multiple channels, and can perform speech recognition from any audio sources. Delta Speech System uses the Media Resource Control Protocol (MRCP) version 1 for its automatic speech recognition (ASR) features to interface with VoiceXML applications running on Avaya Voice Portal.

## 1.1. Interoperability Compliance Testing

The interoperability compliance test included feature and serviceability testing. The feature testing focused on placing calls to Avaya Voice Portal that ran VoiceXML applications that use the ASR engine on the Delta Speech System to verify its speech recognition features.

The serviceability testing focused on verifying the ability of the Delta Speech System to recover from adverse conditions, such as power failures and disconnecting cables to the network.

## 1.2. Support

For technical support on Delta Speech System, contact the Delta support team at:

- Phone: +886-2-8797-2088 ext. 5461
- Email: hb.cheng@delta.com.tw

# 2. Reference Configuration

**Figure 1** illustrates the test configuration used to verify the Delta solution. Delta Speech System was installed on a Microsoft Windows 2003 Server with Service Pack 2. VoiceXML scripts were installed on the Delta Speech System Server running Apache Tomcat and accessed by Avaya Voice Portal. Avaya Voice Portal is connected to Avaya Aura<sup>™</sup> Communication Manager running on the Avaya S8500 Server and Avaya G650 Media Gateway using H.323 Voice-over-IP (VoIP) Connections. Avaya IP telephones were used to place calls to Avaya Voice Portal, which would run the VoiceXML scripts. The VoiceXML scripts would use the Delta Speech System for speech recognition.

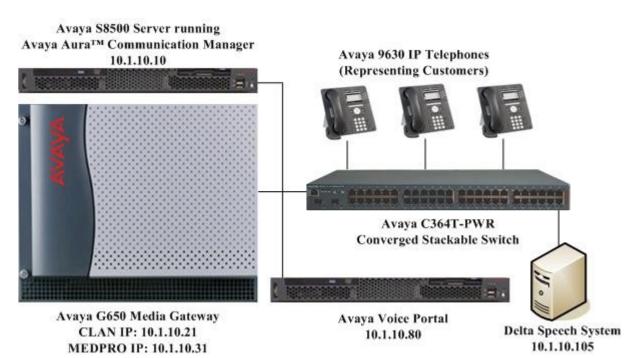

Figure 1: Test Configuration

# 3. Equipment and Software Validated

The following equipment and software were used for the sample configuration provided:

| Equipment                              | Software                                      |  |
|----------------------------------------|-----------------------------------------------|--|
| Avaya Voice Portal running on          | 5.0                                           |  |
| Avaya S8500C Server                    | (Version 5.0.0.1.0701)                        |  |
| Avaya S8500 Server                     | Avaya Aura <sup>™</sup> Communication Manager |  |
|                                        | 5.2 (R015x.02.0.947.3)                        |  |
|                                        | with Service Pack                             |  |
|                                        | (02.0.947.3-17579)                            |  |
| Avaya G650 Media Gateway               | -                                             |  |
| • TN2312BP IP Server Interface         | HW07, FW046                                   |  |
| TN799DP C-LAN Interface                | HW01, FW032                                   |  |
| TN2302AP IP Media Processor            | HW20, FW120                                   |  |
| Avaya 9630 IP Telephones               | 3.1 (H.323)                                   |  |
| Avaya C364T-PWR Converged Stackable    | 4.5.18                                        |  |
| Switch                                 |                                               |  |
| Apache Tomcat                          | 6.0.18                                        |  |
| Microsoft Windows Server 2003 Standard | Service Pack 2                                |  |
| Edition                                |                                               |  |
| Delta Speech System                    | 2.0                                           |  |

## 4. Configure Communication Manager

This section presents the configuration required on Communication Manager to interface with Avaya Voice Portal. The configuration is performed via the System Access Terminal (SAT) on Communication Manager.

| Step | Description                                                                             |
|------|-----------------------------------------------------------------------------------------|
| 1.   | Use the display system-parameters customer-options command to check that                |
|      | Communication Manager has the feature license enabled for Avaya Voice Portal            |
|      | connectivity. On page 10, verify that the Limit field for IP_API_A has a value greater  |
|      | than or equal to the number of ports configured on Avaya Voice Portal in Section 5 Step |
|      | 2. In this configuration, thirty Voice Portal ports were configured for testing.        |
|      |                                                                                         |

| Step | Description                                                                                                    |  |  |  |  |  |
|------|----------------------------------------------------------------------------------------------------|--|--|--|--|--|
|      | display system-parameters customer-options Page 10 of 11                                                                                                    |  |  |  |  |  |
|      | MAXIMUM IP REGISTRATIONS BY PRODUCT ID                                                                                                    |  |  |  |  |  |
|      | Product ID Rel. Limit       Used         IP_API_A       1000       30         IP_API_B       0       0         IP_API_C       0       0         IP_Agent       100       0         IP_IR_A       0       0         IP_Phone       18000       2         IP_Soft       100       0         IP_Cons       5       0         oneX_Comm       18000       0 |  |  |  |  |  |
|      |                                                                                                    |  |  |  |  |  |
| 2.   | Enter the change system-parameters features command. On page 6, set the 7434ND                                                                                                    |  |  |  |  |  |
|      | field to y.                                                                                                    |  |  |  |  |  |
|      |                                                                                                    |  |  |  |  |  |
|      | change system-parameters features Page 6 of 17                                                                                                    |  |  |  |  |  |
|      | FEATURE-RELATED SYSTEM PARAMETERS Public Network Trunks on Conference Call: 5 Auto Start? y                                                                                                    |  |  |  |  |  |
|      | Conference Parties with Public Network Trunks: 6 Auto Hold? n                                                                                                    |  |  |  |  |  |
|      | Conference Parties with Public Network Trunks: 6 Attendant Tone? y                                                                                                    |  |  |  |  |  |
|      | Night Service Disconnect Timer (seconds): 180 Bridging Tone? n                                                                                                    |  |  |  |  |  |
|      | Short Interdigit Timer (seconds): 3 Conference Tone? n                                                                                                    |  |  |  |  |  |
|      | Unanswered DID Call Timer (seconds): Intrusion Tone? n                                                                                                    |  |  |  |  |  |
|      | Line Intercept Tone Timer (seconds): 30 Mode Code Interface? n                                                                                                    |  |  |  |  |  |
|      | Long Hold Recall Timer (seconds): 0                                                                                                    |  |  |  |  |  |
|      | Reset Shift Timer (seconds): 0<br>Station Call Transfer Recall Timer (seconds): 0 Recall from VDN? n                                                                                                    |  |  |  |  |  |
|      | DID Busy Treatment: tone                                                                                                    |  |  |  |  |  |
|      | DID Dusy Headment. Cone                                                                                                    |  |  |  |  |  |
|      | Allow AAR/ARS Access from DID/DIOD? n                                                                                                    |  |  |  |  |  |
|      | Allow ANI Restriction on AAR/ARS? n                                                                                                    |  |  |  |  |  |
|      | Use Trunk COR for Outgoing Trunk Disconnect? n                                                                                                    |  |  |  |  |  |
|      | 7405ND Numeric Terminal Display? n 7434ND? <mark>y</mark>                                                                                                    |  |  |  |  |  |
|      | DISTINCTIVE AUDIBLE ALERTING                                                                                                    |  |  |  |  |  |
|      | Internal: 1 External: 2 Priority: 3<br>Attendant Originated Calls: external                                                                                                    |  |  |  |  |  |
|      | DTMF Tone Feedback Signal to VRU - Connection: Disconnection:                                                                                                    |  |  |  |  |  |
|      |                                                                                                    |  |  |  |  |  |
| 3.   | Enter the <b>add station n</b> command where <b>n</b> is a valid extension, to configure the Voice                                                                                                    |  |  |  |  |  |
|      | Portal port as a station with the <b>Type</b> field set to <b>7434ND</b> . Specify the <b>Security Code</b> ,                                                                                                    |  |  |  |  |  |
|      | which will be used in Section 5 Step 2 when doing the configuration on Avaya Voice                                                                                                    |  |  |  |  |  |
|      |                                                                                                    |  |  |  |  |  |
|      | Portal. Set <b>Port</b> to <b>X</b> , <b>Display Module</b> to <b>y</b> and <b>IP Softphone</b> to <b>y</b> .                                                                                                    |  |  |  |  |  |
|      |                                                                                                    |  |  |  |  |  |
|      | Repeat for each Voice Portal port. In this configuration, thirty Voice Portal ports were                                                                                                    |  |  |  |  |  |
|      | configured with an extension range of 10201 to 10230.                                                                                                    |  |  |  |  |  |
|      |                                                                                                    |  |  |  |  |  |
| L    |                                                                                                    |  |  |  |  |  |

```
Step
      Description
      add station 102101
                                                                       Page
                                                                              1 of
                                                                                     6
                                           STATION
                                               Lock Messages? n
Security Code: 12345
                                                                             BCC: 0
      Extension: 10201
          Type: 7434ND
                                                                              TN: 1
                                             Coverage Path 1:
           Port: X
                                                                              COR: 1
                                             Coverage Path 2:
          Name: VP #1
                                                                             COS: 1
                                            Hunt-to Station:
      STATION OPTIONS
                                                 Time of Day Lock Table:
                   Time of Day Lock Table:
Loss Group: 2 Personalized Ringing Pattern: 1
                   Data Module? n
                                                      Message Lamp Ext: 10201
               Display Module? y
              Display Language: english
                                                        Coverage Module? n
                Survivable COR: internal
                                                     Media Complex Ext:
                                                      IP SoftPhone? y
         Survivable Trunk Dest? y
                                                    Remote Office Phone? n
                                                     IP Video Softphone? n
  4.
      Enter the change ip-codec-set n command where n is a valid IP codec-set associated with
      the IP network region of the Voice Portal ports. Set Audio Code to an appropriate value
      supported by Voice Portal. In this configuration, the G.711MU codec was used and
      Media Encryption was set to both aes and none.
      change ip-codec-set 1
                                                                      Page 1 of
                                                                                    2
                                TP Codec Set
          Codec Set: 1
      Audio
Codec
1: G.711MU
2.
                     Silence Frames Packet
                      Suppression Per Pkt Size(ms)
                      n 2
                                             20
       2:
       3:
       4:
       5:
       6:
       7:
          Media Encryption
       1: aes
       2: none
       3:
```

## 5. Configure Avaya Voice Portal

This section covers the configuration of Avaya Voice Portal. Communication Manager routes incoming calls to Avaya Voice Portal using Voice-over-IP (VoIP) over the data network. Each VoIP channel was assigned a phone number that matched a corresponding extension configured on Communication Manager in **Section 4 Step 3**. VoiceXML scripts were deployed to an Apache Tomcat server. Avaya Voice Portal was then configured to access the VoiceXML scripts.

| JC; Reviewed:   | Solution & Interoperability Test Lab Application Notes | 6 of 24        |
|-----------------|--------------------------------------------------------|----------------|
| SPOC 12/16/2009 | ©2009 Avaya Inc. All Rights Reserved.                  | DeltaSpeech-VP |

The following areas will be covered:

- Configuring an H.323 VoIP connection
- Adding an MPP server
- Configuring the VoIP audio format
- Adding a speech server
- Adding applications
- Starting the MPP server

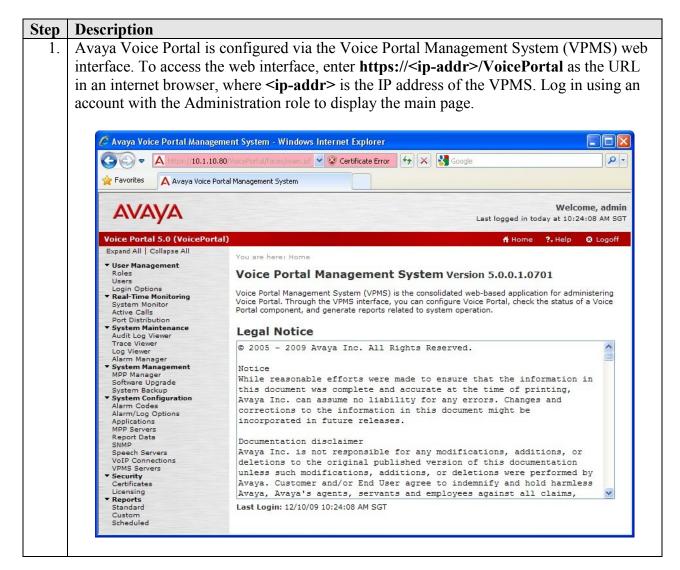

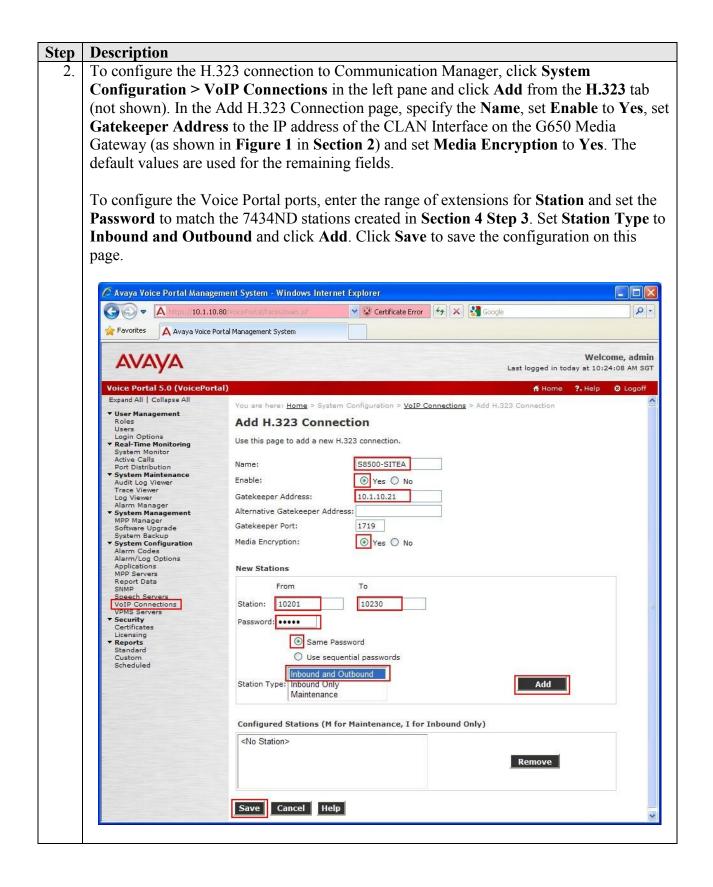

| Step | Description                                                                                                    |
|------|----------------------------------------------------------------------------------------------------|
| 3.   | To add a new MPP server to process incoming and outgoing calls, click <b>System</b><br><b>Configuration &gt; MPP Servers</b> in the left pane and click <b>Add</b> (not shown). In the Add<br>MPP Server page, specify a <b>Name</b> and set <b>Host Address</b> to the IP address of the MPP<br>server. In this configuration, both the VPMS and MPP server co-resides on the same<br>machine. Click <b>Continue</b> .                                                                                                    |
|      | Avaya Voice Portal Management System - Windows Internet Explorer         Image: State State S |
|      | Welcome, admin         Last logged in today at 10:24:08 AM SGT         Voice Portal 5.0 (VoicePortal)         Image: System Configuration         Alarm Manager         System Manager         System Manager         System Configuration         Alarm Codes         Alarm Codes         VDP Connections         VDP Connections         VDP Connections         VDP Servers         Standard         Custom                                                                                                    |

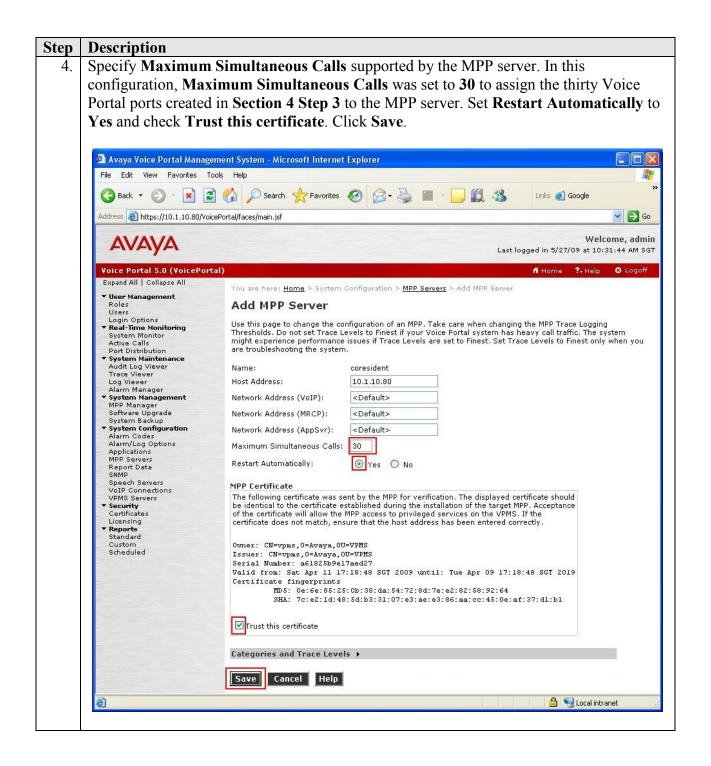

| Step | Description                                                                                                    |                                                                                                    |
|------|----------------------------------------------------------------------------------------------------|----------------------------------------------------------------------------------------------------|
| 5.   | To configure the codec used by the MPP server, click System Configuration                                                                                                    | on > MPP                                                                                                    |
|      | Servers in the left pane and click VoIP Settings.                                                                                                    |                                                                                                    |
|      |                                                                                                    |                                                                                                    |
|      | 🖉 Avaya Voice Portal Management System - Windows Internet Explorer                                                                                                    |                                                                                                    |
|      | C Ruga Voice Fortant management System - Annows internet Explored                                                                                                    |                                                                                                    |
|      | Avaya Voice Portal Management System                                                                                                    |                                                                                                    |
|      |                                                                                                    |                                                                                                    |
|      |                                                                                                    | Welcome, admin<br>today at 10:24:08 AM SGT                                                                        |
|      | Voice Portal 5.0 (VoicePortal)                                                                                                    |                                                                                                    |
|      | Users<br>Login Options You are here: <u>Home</u> > System Configuration > MPP Servers                                                                                                    |                                                                                                    |
|      | Keal-Time Monitoring     System Monitor     Active Calls                                                                                                    |                                                                                                    |
|      | Port Distribution  Port Distribution  This page displays the list of Media Processing Platform (MPP) servers in the Voice Portal system. When an MPP rec  with the Monte and the Advectory of the Advectory of the | eives a call from a PBX,                                                                                          |
|      | Audit Log Viewer<br>Trace Viewer<br>Log Viewer                                                                                                    | ry to process the can.                                                                                            |
|      | Alarm Manager                                                                                                    | Ten en Level                                                                                                    |
|      | MPP Manager Name Host Address Address Address Address Simultaneous Software Upgrade (MRCP) (MRCP) (AppSvr) Calls                                                                                                    | Trace Level                                                                                                    |
|      | System Configuration     Alarm Codes                                                                                                    | se MPP Settings                                                                                                   |
|      | Alarm/Log Options Add Delete                                                                                                    |                                                                                                    |
|      | Report Data         MPP Settings         AVB Settings         Event Handlers         Video Settings         Vol                                                                                                    | P Settings Help                                                                                                   |
|      | Speech Servers                                                                                                    |                                                                                                    |
| 6.   | Set <b>MPP</b> Native Format to audio/basic to configure the MPP server for G                                                                                                    | 711  mu-law                                                                                                    |
| 0.   | to match the configuration on Communication Manager in Section 4 Step 4 the page and click Save (not shown).                                                                                                    |                                                                                                    |
| 0.   | to match the configuration on Communication Manager in Section 4 Step 4                                                                                                    |                                                                                                    |
| 0.   | to match the configuration on Communication Manager in Section 4 Step 4 the page and click Save (not shown).                                                                                                    | 4. Scroll down                                                                                                    |
| 0.   | to match the configuration on Communication Manager in Section 4 Step 4<br>the page and click Save (not shown).                                                                                                    | 4. Scroll down                                                                                                    |
| 0.   | to match the configuration on Communication Manager in Section 4 Step 4<br>the page and click Save (not shown).                                                                                                    | 4. Scroll down URL Welcome, admin in today at 10:24:08 AM SGT                                                     |
|      | to match the configuration on Communication Manager in Section 4 Step 4<br>the page and click Save (not shown).                                                                                                    | 4. Scroll down<br>Welcome, admin<br>welcome admin<br>welcome admin                                                |
|      | to match the configuration on Communication Manager in Section 4 Step 4<br>the page and click Save (not shown).                                                                                                    | 4. Scroll down<br>Welcome, admin<br>welcome admin<br>welcome admin                                                |
|      | to match the configuration on Communication Manager in Section 4 Step 4<br>the page and click Save (not shown).                                                                                                    | 4. Scroll down<br>Welcome, admin<br>in today at 10:24:08 AM SGT<br>me ?. Help © Logoff                            |
|      | to match the configuration on Communication Manager in Section 4 Step 4<br>the page and click Save (not shown).                                                                                                    | 4. Scroll down<br>Welcome, admin<br>in today at 10:24:08 AM SGT<br>me ?. Help @ Logoff<br>Adard protocols such as |
|      | to match the configuration on Communication Manager in Section 4 Step 4<br>the page and click Save (not shown).                                                                                                    | 4. Scroll down<br>Welcome, admin<br>in today at 10:24:08 AM SGT<br>me ?. Help @ Logoff<br>Adard protocols such as |
|      | to match the configuration on Communication Manager in Section 4 Step 4<br>the page and click Save (not shown).                                                                                                    | 4. Scroll down<br>Welcome, admin<br>in today at 10:24:08 AM SGT<br>me ?. Help @ Logoff<br>Adard protocols such as |
|      | to match the configuration on Communication Manager in Section 4 Step 4<br>the page and click Save (not shown).                                                                                                    | 4. Scroll down<br>Welcome, admin<br>in today at 10:24:08 AM SGT<br>me ?. Help @ Logoff<br>Adard protocols such as |
|      | to match the configuration on Communication Manager in Section 4 Step 4<br>the page and click Save (not shown).                                                                                                    | 4. Scroll down<br>Welcome, admin<br>in today at 10:24:08 AM SGT<br>me ?. Help @ Logoff<br>Adard protocols such as |
|      | to match the configuration on Communication Manager in Section 4 Step 4<br>the page and click Save (not shown).                                                                                                    | 4. Scroll down<br>Welcome, admin<br>in today at 10:24:08 AM SGT<br>me ?. Help @ Logoff<br>Adard protocols such as |
|      | to match the configuration on Communication Manager in Section 4 Step 4<br>the page and click Save (not shown).                                                                                                    | 4. Scroll down<br>Welcome, admin<br>in today at 10:24:08 AM SGT<br>me ?. Help @ Logoff<br>Adard protocols such as |
|      | to match the configuration on Communication Manager in Section 4 Step 4<br>the page and click Save (not shown).                                                                                                    | 4. Scroll down<br>Welcome, admin<br>in today at 10:24:08 AM SGT<br>me ?. Help @ Logoff<br>Adard protocols such as |
|      | to match the configuration on Communication Manager in Section 4 Step 4<br>the page and click Save (not shown).                                                                                                    | 4. Scroll down<br>Welcome, admin<br>in today at 10:24:08 AM SGT<br>me ?. Help @ Logoff<br>Adard protocols such as |
|      | to match the configuration on Communication Manager in Section 4 Step 4<br>the page and click Save (not shown).                                                                                                    | 4. Scroll down<br>Welcome, admin<br>in today at 10:24:08 AM SGT<br>me ?. Help @ Logoff<br>Adard protocols such as |
|      | to match the configuration on Communication Manager in Section 4 Step 4<br>the page and click Save (not shown).                                                                                                    | 4. Scroll down<br>Welcome, admin<br>in today at 10:24:08 AM SGT<br>me ?. Help @ Logoff<br>Adard protocols such as |
|      | to match the configuration on Communication Manager in Section 4 Step 4<br>the page and click Save (not shown).                                                                                                    | 4. Scroll down<br>Welcome, admin<br>in today at 10:24:08 AM SGT<br>me ?. Help @ Logoff<br>Adard protocols such as |
|      | to match the configuration on Communication Manager in Section 4 Step 4<br>the page and click Save (not shown).                                                                                                    | 4. Scroll down<br>Welcome, admin<br>in today at 10:24:08 AM SGT<br>me ?. Help @ Logoff<br>Adard protocols such as |

| Step | Description                                                                                    |                                                            |                                 |                                      |                            |
|------|------------------------------------------------------------------------------------------------|------------------------------------------------------------|---------------------------------|--------------------------------------|----------------------------|
| 7.   | To configure the ASR server, click <b>System Configuration &gt; Speech Servers</b> . Click the |                                                            |                                 |                                      |                            |
|      | ASR tab and click                                                                              | Customize.                                                 |                                 |                                      |                            |
|      |                                                                                                |                                                            |                                 |                                      |                            |
|      | 🖉 Avaya Voice Portal Manage                                                                    | ment System - Windows Internet Exp                         | lorer                           |                                      |                            |
|      | GO - A https://10.1.10                                                                         | 80/VoicePortal/Faces/main.jsf                              | 💌 😵 Certificate Erro            | or 🔄 😽 🔀 Google                      |                            |
|      | 🚖 Favorites 🛛 🗛 Avaya Voice Po                                                                 | ortal Management System                                    |                                 |                                      |                            |
|      | AX / AX / A                                                                                    |                                                            |                                 |                                      | Welcome, admin             |
|      | Ανάγα                                                                                          |                                                            |                                 | Last logged i                        | n today at 10:24:08 AM SGT |
|      | Voice Portal 5.0 (VoicePort                                                                    | al)                                                        |                                 | 🕇 Hor                                | me 📪 Help 🕲 Logoff         |
|      | Expand All   Collapse All                                                                      | You are here: <u>Home</u> > System Conf                    | iguration > Speech Servers      |                                      |                            |
|      | Roles<br>Users                                                                                 | Speech Servers                                             |                                 |                                      |                            |
|      | Login Options                                                                                  | This page displays the list of Autom<br>communicates with. | ated Speech Recognition (ASR) a | and Text-to-Speech (TTS) servers tha | t Voice Portal             |
|      | Active Calls<br>Port Distribution                                                              |                                                            |                                 |                                      |                            |
|      | <ul> <li>System Maintenance<br/>Audit Log Viewer<br/>Trace Viewer</li> </ul>                   | ASR TTS                                                    |                                 |                                      |                            |
|      | Log Viewer<br>Alarm Manager                                                                    |                                                            | national fraction               | n Total Number of                    |                            |
|      | <ul> <li>System Management</li> <li>MPP Manager</li> <li>Software Upgrade</li> </ul>           |                                                            | vork Engine<br>ress Type MRCP   | Base Licensed ASR<br>Port Resources  | Languages                  |
|      | System Backup  System Configuration                                                            | N3 N2 N3 N2                                                |                                 |                                      |                            |
|      | Alarm Codes<br>Alarm/Log Options                                                               |                                                            |                                 |                                      |                            |
|      | Applications<br>MPP Servers<br>Report Data                                                     | Add Delete                                                 |                                 |                                      |                            |
|      | SNMP<br>Speech Servers                                                                         | Customize Help                                             |                                 |                                      |                            |
|      | VoIP Connections<br>VPMS Servers<br>Security                                                   | ·                                                          |                                 |                                      |                            |
|      | occurry                                                                                        |                                                            |                                 |                                      |                            |

| Description                                                 |                                                                                                    |                                                                                                    |  |  |
|-------------------------------------------------------------|----------------------------------------------------------------------------------------------------|----------------------------------------------------------------------------------------------------|--|--|
| In the ASR Custom L                                         | anguages page, add the desired language to the IBM W                                                                                                    | /VS ASR                                                                                                    |  |  |
| engine. In this test co                                     | engine. In this test configuration, Traditional Chinese language was added as it was not                                                                                                    |                                                                                                    |  |  |
| available in the defau                                      | It list of languages supported by IBM WVS. Select IBI                                                                                                    | M WVS for                                                                                                    |  |  |
|                                                             |                                                                                                    |                                                                                                    |  |  |
|                                                             |                                                                                                    |                                                                                                    |  |  |
|                                                             |                                                                                                    |                                                                                                    |  |  |
| 🖉 Avaya Voice Portal Manag                                  | ement System - Windows Internet Explorer                                                                                                    |                                                                                                    |  |  |
|                                                             | 0.80/VoicePortal/Faces/main.jsf 👻 😵 Certificate Error                                                                                                    | - 9                                                                                                    |  |  |
| Favorites                                                   | Portal Management System                                                                                                    |                                                                                                    |  |  |
|                                                             |                                                                                                    |                                                                                                    |  |  |
| AVAVA                                                       |                                                                                                    | Velcome, admin                                                                                                    |  |  |
|                                                             |                                                                                                    |                                                                                                    |  |  |
|                                                             |                                                                                                    |                                                                                                    |  |  |
| ▼ User Management                                           |                                                                                                    |                                                                                                    |  |  |
| Users                                                       |                                                                                                    |                                                                                                    |  |  |
| ▼ Real-Time Monitoring                                      | ASR Language Description                                                                                                    |                                                                                                    |  |  |
| Active Calls<br>Port Distribution                           | Engine Type: IBM WVS 💙                                                                                                    |                                                                                                    |  |  |
| <ul> <li>System Maintenance<br/>Audit Log Viewer</li> </ul> | Languages                                                                                                    |                                                                                                    |  |  |
| Trace Viewer<br>Log Viewer                                  | New                                                                                                    |                                                                                                    |  |  |
| Alarm Manager  System Management                            | Language: Chinese(Traditional)                                                                                                    |                                                                                                    |  |  |
| Software Upgrade                                            | Language Code: zh-TW                                                                                                    |                                                                                                    |  |  |
| ▼ System Configuration                                      |                                                                                                    |                                                                                                    |  |  |
| Alarm/Log Options                                           | Configured                                                                                                    |                                                                                                    |  |  |
| MPP Servers                                                 |                                                                                                    |                                                                                                    |  |  |
| SNMP                                                        | Remove                                                                                                    |                                                                                                    |  |  |
| VoIP Connections                                            |                                                                                                    |                                                                                                    |  |  |
| ▼ Security                                                  |                                                                                                    |                                                                                                    |  |  |
| Licensing                                                   | Save Apply Cancel Help                                                                                                    |                                                                                                    |  |  |
| Standard                                                    |                                                                                                    |                                                                                                    |  |  |
|                                                             | In the ASR Custom L<br>engine. In this test co<br>available in the defau<br>Engine Type, specify<br>Add and then click S<br>Add and then click S<br>Advaya Voice Portal S.0 (VoicePor<br>Expand All   Collapse All<br>Voice Portal S.0 (VoicePor<br>Expand All   Collapse All<br>Voice Portal S.0 (VoicePor<br>Expand All   Collapse All<br>Voice Portal S.0 (VoicePor<br>Expand All   Collapse All<br>Voice Portal S.0 (VoicePor<br>Expand All   Collapse All<br>Port Distribution<br>System Management<br>MPP Manager<br>Software Upgrade<br>System Backup<br>System Configuration<br>Alarm Codes<br>Alarm (Zodes<br>Alarm (Zo | In the ASR Custom Languages page, add the desired language to the IBM W<br>engine. In this test configuration, Traditional Chinese language was added as<br>available in the default list of languages supported by IBM WVS. Select IBI<br>Engine Type, specify the name for Language and set Language Code to zl<br>Add and then click Save.<br>Add and then click Save. |  |  |

| Step | Description                                                                                                    |  |  |  |
|------|----------------------------------------------------------------------------------------------------|--|--|--|
| 9.   | Click the ASR tab again and click Add.                                                                                                    |  |  |  |
|      |                                                                                                    |  |  |  |
|      | 🖉 Avaya Voice Portal Management System - Windows Internet Explorer                                                                                                    |  |  |  |
|      | 🚱 🕞 💌 🔺 https://10.1.10.80/YokePortal/Faces/main.isf 🛛 🗸 😵 Certificate Error                                                                                                    |  |  |  |
|      | 🚖 Favorites 🗛 Avaya Voice Portal Management System                                                                                                    |  |  |  |
|      | Welcome, admin<br>Last logged in today at 10:24:08 AM SGT                                                                                                    |  |  |  |
|      | Voice Portal 5.0 (VoicePortal) ft Home ?. Help & Logoff                                                                                                    |  |  |  |
|      | Expand All       Collapse All         Vusere Management         Roles         Usere Management         Login Options         Real-Time Monitoring         System Monitor         Active Calls         Port Distribution         System Maintenance         Audit Log Viewer         Alarm Manager         Software Upgrade         System Backup         System Backup         System Schup         Alarm Codes         Alarm Codes         Alarm Codes         StWAP |  |  |  |

| Step | Description                                                                                                    |                                                                                                    |  |  |  |
|------|----------------------------------------------------------------------------------------------------|----------------------------------------------------------------------------------------------------|--|--|--|
| 10.  | In the Add ASR S                                                                                                    | In the Add ASR Server page, select <b>IBM WVS</b> as the <b>Engine Type</b> . Delta Speech System           |  |  |  |
|      | uses this option without requiring any addition modifications to Voice Portal. In the                                     |                                                                                                    |  |  |  |
|      | MRCP section, set <b>Protocol</b> to <b>MRCP V1</b> . Specify the <b>Name</b> , select <b>Yes</b> for <b>Enable</b> , set |                                                                                                    |  |  |  |
|      | <b>Network Address</b> to the IP address of the Delta Speech System Server and select the                                 |                                                                                                    |  |  |  |
|      |                                                                                                    | s used by the VoiceXML scripts. The <b>Total Number of Licensed ASR</b>                                     |  |  |  |
|      |                                                                                                    | also be set to the number of licenses available on the Delta Speech                                         |  |  |  |
|      |                                                                                                    | -                                                                                                    |  |  |  |
|      | System. All other                                                                                                    | fields were left at their default values.                                                                   |  |  |  |
|      |                                                                                                    |                                                                                                    |  |  |  |
|      |                                                                                                    | ues for <b>Base Port</b> and <b>RTSP URL</b> , which will need to match the values                          |  |  |  |
|      | configured on Del                                                                                                    | ta Speech System in Section 6 Step 2. Click Save.                                                           |  |  |  |
|      |                                                                                                    |                                                                                                    |  |  |  |
|      | 🖉 Avaya Voice Portal Manage                                                                                               | ment System - Windows Internet Explorer                                                                     |  |  |  |
|      | A https://10.1.10.                                                                                                    | 80 VoicePortal/Taces/main. Isf 🛛 👻 😵 Certificate Error 🏼 🐓 🗙 🚼 Google                                       |  |  |  |
|      | 🚖 Favorites 🛛 🗛 Avaya Voice Po                                                                                            | ortal Management System                                                                                     |  |  |  |
|      |                                                                                                    |                                                                                                    |  |  |  |
|      | AVAYA                                                                                                    | Welcome, admin<br>Last logged in today at 10:24:08 AM SGT                                                   |  |  |  |
|      | Voice Portal 5.0 (VoicePorta                                                                                              |                                                                                                    |  |  |  |
|      | Expand All   Collapse All                                                                                                 |                                                                                                    |  |  |  |
|      | ▼ User Management<br>Roles                                                                                                | You are here: <u>Home</u> > System Configuration > <u>Speech Servers</u> > Add ASR Server<br>Add ASR Server |  |  |  |
|      | Users<br>Login Options                                                                                                    |                                                                                                    |  |  |  |
|      | ▼ Real-Time Monitoring<br>System Monitor                                                                                  | Use this page to configure Voice Portal to communicate with a new ASR server.                               |  |  |  |
|      | Active Calls<br>Port Distribution                                                                                         | Name: deltaspeech                                                                                           |  |  |  |
|      | ▼ System Maintenance<br>Audit Log Viewer                                                                                  | Enable: Yes O No                                                                                            |  |  |  |
|      | Trace Viewer<br>Log Viewer                                                                                                | Engine Type:                                                                                                |  |  |  |
|      | Alarm Manager  System Management MPP Manager                                                                              | Network Address: 10.1.10.105                                                                                |  |  |  |
|      | Software Upgrade<br>System Backup                                                                                         | Base Port: 554<br>Total Number of Licensed ASR Resources: 5                                                 |  |  |  |
|      | <ul> <li>System Configuration<br/>Alarm Codes</li> </ul>                                                                  | New Connection per Session:                                                                                 |  |  |  |
|      | Alarm/Log Options<br>Applications                                                                                         | English(USA) en-US                                                                                          |  |  |  |
|      | MPP Servers<br>Report Data                                                                                                | German(Germany) de-DE                                                                                       |  |  |  |
|      | SNMP<br>Speech Servers                                                                                                    | Languages: Japanese(Japan) ja-JP<br>Spanish(Latin American) es-MX                                           |  |  |  |
|      | VoIP Connections<br>VPMS Servers<br>• Security                                                                            | Spanish(Spain) es-ES                                                                                        |  |  |  |
|      | Certificates<br>Licensing                                                                                                 | Chinese(Traditional) zh-TW                                                                                  |  |  |  |
|      | ▼ Reports<br>Standard                                                                                                    |                                                                                                    |  |  |  |
|      | Custom<br>Scheduled                                                                                                    |                                                                                                    |  |  |  |
|      | Scheduled                                                                                                    | Response Timeout: 4 second(s) Protocol: MRCP V1 V                                                           |  |  |  |
|      |                                                                                                    |                                                                                                    |  |  |  |
|      |                                                                                                    | RTSP URL: 10.1.10.105/media/recognizer                                                                      |  |  |  |
|      |                                                                                                    |                                                                                                    |  |  |  |
|      |                                                                                                    | Save Cancel Help                                                                                            |  |  |  |
|      |                                                                                                    | <u>M</u>                                                                                                    |  |  |  |
|      | l                                                                                                    |                                                                                                    |  |  |  |

| Step | Description                                                                                            |                                                                                                    |  |  |  |  |
|------|----------------------------------------------------------------------------------------------------|----------------------------------------------------------------------------------------------------|--|--|--|--|
| 11.  | To add a Voice Po                                                                                      | To add a Voice Portal application, click <b>System Configuration &gt; Applications</b> and then       |  |  |  |  |
|      | click Add on the A                                                                                     | click Add on the Applications page (not shown). The configuration shown below assigns                 |  |  |  |  |
|      | a VoiceXML application <b>Delta Test App</b> deployed on the Apache Tomcat Server on the               |                                                                                                    |  |  |  |  |
|      | Delta Speech System Server to the Voice Portal station <b>10201</b> . Specify the <b>Name</b> , select |                                                                                                    |  |  |  |  |
|      | 1 5                                                                                                    | t MIME Type to VoiceXML and set VoiceXML URL to location of                                           |  |  |  |  |
|      | · · · · · ·                                                                                            | ipt, e.g. http:// <ip address="" apache="" of="" server="" tomcat="">:8080</ip>                       |  |  |  |  |
|      |                                                                                                    | introl.vxml. Select IBM WVS for ASR to use the Delta Speech                                           |  |  |  |  |
|      |                                                                                                    | elect the appropriate <b>Languages</b> to use for speech recognition.                                 |  |  |  |  |
|      |                                                                                                    |                                                                                                    |  |  |  |  |
|      | In the Application                                                                                     | Launch section, select Inbound for Type, select Number and set                                        |  |  |  |  |
|      | 11                                                                                                    | <b>10201</b> . Click Add. Repeat this procedure for all Voice Portal stations                         |  |  |  |  |
|      |                                                                                                    | s application. Note that the <b>Number Range</b> option may be used to                                |  |  |  |  |
|      |                                                                                                    | ion to multiple Voice Portal stations in a single step. Click Save.                                   |  |  |  |  |
|      | assign the applicat                                                                                    | ion to multiple voice i ortal stations in a single step. Chek Save.                                   |  |  |  |  |
|      | Avava Voice Portal Manager                                                                             | nent System - Windows Internet Explorer                                                               |  |  |  |  |
|      |                                                                                                    | 30. YoicePortal/Faces/main.jsf 💙 😵 Certificate Error 🦘 🛪 🔮 Google                                     |  |  |  |  |
|      |                                                                                                    | tal Management System                                                                                 |  |  |  |  |
|      |                                                                                                    |                                                                                                    |  |  |  |  |
|      | AVAYA                                                                                                  | Welcome, admin<br>Last logged in today at 10:24:08 AM SGT                                             |  |  |  |  |
|      | Voice Portal 5.0 (VoicePorta                                                                           | l) fi Home ?- Help ③ Logoff                                                                           |  |  |  |  |
|      | Expand All   Collapse All                                                                              | You are here: <u>Home</u> > System Configuration > <u>Applications</u> > Add Application              |  |  |  |  |
|      | ▼ User Management<br>Roles                                                                             | Add Application                                                                                       |  |  |  |  |
|      | Users<br>Login Options<br><b>Real-Time Monitoring</b>                                                  | Use this page to deploy and configure a new VoiceXML or CCXML application on the Voice Portal system. |  |  |  |  |
|      | System Monitor<br>Active Calls                                                                         | Name: Delta Test App                                                                                  |  |  |  |  |
|      | Port Distribution  • System Maintenance                                                                |                                                                                                    |  |  |  |  |
|      | Audit Log Viewer<br>Trace Viewer                                                                       |                                                                                                    |  |  |  |  |
|      | Log Viewer<br>Alarm Manager<br><b>System Management</b>                                                | VoiceXML URL: http://10.1.10.105:8080/testcases/zh-TW/intro1.vxml Verify                              |  |  |  |  |
|      | MPP Manager<br>Software Upgrade                                                                        |                                                                                                    |  |  |  |  |
|      | System Backup<br>System Configuration                                                                  | ASR: IBM WVS V TTS: No TTS V                                                                          |  |  |  |  |
|      | Alarm Codes<br>Alarm/Log Options<br>Applications                                                       | ASR: IBM WVS TTS: No TTS Mo TTS Mo TTS: No TTS                                                        |  |  |  |  |
|      | MPP Servers<br>Report Data                                                                             | Languages: English(USA) en-US                                                                         |  |  |  |  |
|      | SNMP<br>Speech Servers                                                                                 |                                                                                                    |  |  |  |  |
|      | VoIP Connections<br>VPMS Servers                                                                       | Application Launch                                                                                    |  |  |  |  |
|      | Certificates<br>Licensing                                                                              | Type: 💽 Inbound 🔘 Inbound Default 🔘 Outbound                                                          |  |  |  |  |
|      | ▼ Reports<br>Standard<br>Custom                                                                        | Number ○ Number Range ○ URI                                                                           |  |  |  |  |
|      | Scheduled                                                                                              |                                                                                                    |  |  |  |  |
|      |                                                                                                    | Called Number: 10201 Add                                                                              |  |  |  |  |
|      |                                                                                                    | <no called="" configured="" number="" or="" uri=""> Remove</no>                                       |  |  |  |  |
|      |                                                                                                    | Kelliove                                                                                              |  |  |  |  |
|      |                                                                                                    | Speech Parameters >                                                                                   |  |  |  |  |
|      |                                                                                                    |                                                                                                    |  |  |  |  |
|      |                                                                                                    | Reporting Parameters >                                                                                |  |  |  |  |
|      |                                                                                                    | Advanced Parameters >                                                                                 |  |  |  |  |
|      |                                                                                                    | Save Cancel Help                                                                                      |  |  |  |  |
|      |                                                                                                    |                                                                                                    |  |  |  |  |
|      |                                                                                                    |                                                                                                    |  |  |  |  |

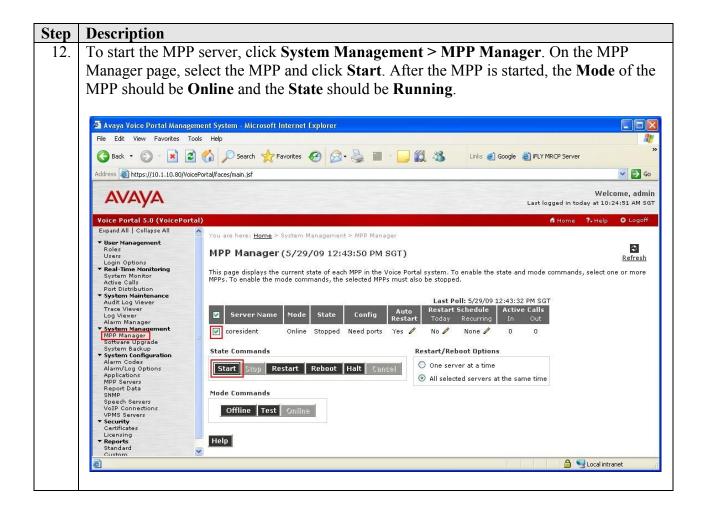

# 6. Configure Delta Speech System

| Step | Description                                                                                                 |                    |                                                    |  |
|------|----------------------------------------------------------------------------------------------------|--------------------|----------------------------------------------------|--|
| 1.   | Delta Speech System is configured via its web interface. To access the web interface,                       |                    |                                                    |  |
|      | enter http:// <ip-addr>:8585/ as the URL in an internet browser, where <ip-addr> is the</ip-addr></ip-addr> |                    |                                                    |  |
|      |                                                                                                    |                    | Server. Log in using an account wit                |  |
|      |                                                                                                    |                    |                                                    |  |
|      | Administration role to di                                                                                   | splay the mai      | n page.                                            |  |
|      |                                                                                                    |                    |                                                    |  |
|      | 🖉 Delta Speech System - Windows Inte                                                                        | rnet Explorer      |                                                    |  |
|      | C                                                                                                    |                    | 💽 🐓 🔀 Google                                       |  |
|      | Favorites Colta Speech System                                                                               |                    |                                                    |  |
|      |                                                                                                    |                    |                                                    |  |
|      |                                                                                                    |                    |                                                    |  |
|      | MRCP Setting                                                                                                |                    |                                                    |  |
|      | Speech Engine                                                                                               |                    |                                                    |  |
|      |                                                                                                    | System Information |                                                    |  |
|      | Session Monitor                                                                                             |                    |                                                    |  |
|      | Password Setting                                                                                            |                    |                                                    |  |
|      |                                                                                                    | CAREL              |                                                    |  |
|      | Log Viewer                                                                                                  | Company:           | Delta Electronics, INC.                            |  |
|      | • Restart                                                                                                   | Address:           | 186 Ruey Kuang Road, Neihu, Taipei, Taiwan, R.O.C. |  |
|      | Restart                                                                                                    | Tel:               | 886-2-8797-2088                                    |  |
|      |                                                                                                    | Fax:               | 886-2-2659-1791                                    |  |
|      |                                                                                                    | Email:             | goder.hsu@delta.com.tw                             |  |
|      |                                                                                                    | Web:               | www.deltaww.com                                    |  |
|      |                                                                                                    |                    |                                                    |  |
|      |                                                                                                    |                    |                                                    |  |
|      |                                                                                                    |                    |                                                    |  |
|      |                                                                                                    |                    |                                                    |  |
|      |                                                                                                    |                    |                                                    |  |
|      |                                                                                                    |                    |                                                    |  |
|      |                                                                                                    |                    |                                                    |  |
|      |                                                                                                    |                    |                                                    |  |
|      |                                                                                                    |                    |                                                    |  |
| 1    |                                                                                                    |                    |                                                    |  |

| Step | Description                                                                                                    |
|------|----------------------------------------------------------------------------------------------------|
| 2.   | Click <b>MRCP</b> Setting from the left navigation menu. On the MRCP Setting page, set                                 |
|      | MRCP Server Port to 554 and MRCP Resource String to recognizer to match the                                            |
|      | settings on Avaya Voice Portal in Section 5 Step 10. Click Save.                                                       |
|      |                                                                                                    |
|      | 🖉 Delta Speech System - Windows Internet Explorer                                                                      |
|      | 🚱 🗢 🖻 http://10.1.10.105:8585/                                                                                         |
|      | Favorites Collection System                                                                                            |
|      | MRCP Setting Speech Engine Session Monitor Password Setting Log Viewer Restart Kestart Kestart Kestart Kestart Kestart |

| Step | Description                                                                                                    |
|------|----------------------------------------------------------------------------------------------------|
| 3.   | Restart the Delta Speech System to effect the changes. From the left navigation menu,                                                                                                    |
|      | click <b>Restart</b> . Click the Restart button to initiate the restart.                                                                                                    |
|      |                                                                                                    |
|      | 🖉 Delta Speech System - Windows Internet Explorer                                                                                                    |
|      | 🔄 🗢 🖉 http://10.1.10.105:8585/                                                                                                    |
|      | Favorites     Control Control Contro Control Control Control Control Control Control Cont |
|      | • MRCP Setting   • Speech Engine   • Session Monitor   • Password Setting   • Log Viewer   • Restart                                                                                                    |

## 7. General Test Approach and Test Results

The interoperability compliance test included feature and serviceability testing. The feature testing focused on placing calls to Avaya Voice Portal which ran VoiceXML scripts that use the ASR engine in Delta Speech System. The testing includes multiple calls, barge-in, complex semantics and N-Best results. Testing was done using the US English and Traditional Chinese language.

The serviceability testing focused on verifying the ability of the Delta Speech System to recover from adverse conditions, such as power failures and disconnecting cables to the IP network.

All test cases passed. Avaya Voice Portal was successful in running the VoiceXML scripts that use the ASR engine of the Delta Speech System.

# 8. Verification Steps

This section provides the verification steps that may be performed to verify that Avaya Voice Portal can run VoiceXML applications that use the Delta Speech System for ASR functionality.

### 8.1. Verify Avaya Voice Portal

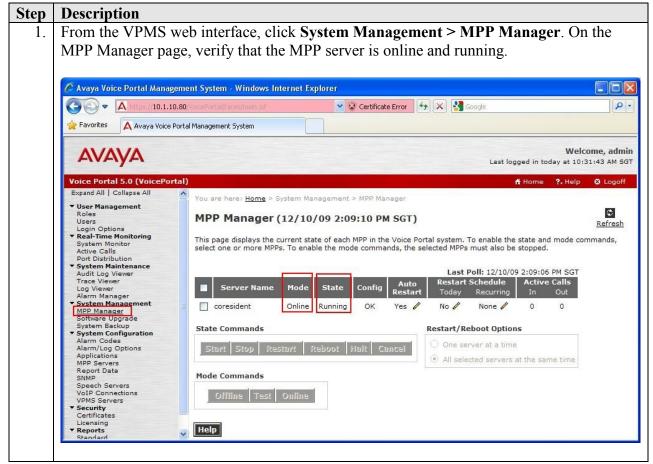

|   | Favorites                                                                      | D.80 VoicePortal/Faces/mai                                                                                                    |                                  | *            | 😵 Certificate E                                                                                                    | rror 😽 🗙 🔮                     | Google                         | 5                 |  |
|---|--------------------------------------------------------------------------------|----------------------------------------------------------------------------------------------------|----------------------------------|--------------|----------------------------------------------------------------------------------------------------|--------------------------------|--------------------------------|-------------------|--|
| 5 | Favorites 🗛 Avaya Voice F                                                      | Portal Management System                                                                                                    |                                  |              |                                                                                                    |                                |                                |                   |  |
|   |                                                                                |                                                                                                    | 1                                |              |                                                                                                    |                                |                                |                   |  |
|   | Αναγα                                                                          |                                                                                                    |                                  |              |                                                                                                    |                                | Last logged in today           | Welcome, ad       |  |
|   | Voice Portal 5.0 (VoicePortal)                                                 |                                                                                                    |                                  |              |                                                                                                    |                                |                                |                   |  |
|   | Expand All   Collapse All                                                      | You are here: Ho                                                                                                    | ome > Real-Tim                   | ie Monitorir | ng > Port Distrib                                                                                                    | ution                          |                                |                   |  |
|   | ✓ User Management<br>Roles<br>Users<br>Login Options                           | Iser Management<br>oles<br>Sers Port Distribution (12/10/09 2:10:19 PM SGT)                                                                                                    |                                  |              |                                                                                                    |                                |                                |                   |  |
|   | Real-Time Monitoring     System Monitor     Active Calls     Port Distribution | This page display<br>telephony resour                                                                                                    |                                  |              |                                                                                                    | resources have b               | een distributed to the MPPs. ' | You configure the |  |
|   | System Maintenance     Audit Log Viewer                                        | Total Ports: 30                                                                                                    |                                  |              |                                                                                                    |                                | 0/09 2:10:20 PM SGT            |                   |  |
|   | Trace Viewer<br>Log Viewer                                                     | Port \$ Mode \$                                                                                                    | State Por<br>In service S85      |              | Sector Sector Se | urrent Allocatio<br>coresident | on Base Allocation             |                   |  |
|   | Alarm Manager                                                                  |                                                                                                    | In service S85                   |              |                                                                                                    | coresident                     |                                |                   |  |
|   | <ul> <li>System Management<br/>MPP Manager</li> </ul>                          | 10203 Online                                                                                                    | In service S85                   |              |                                                                                                    | coresident                     |                                |                   |  |
|   | Software Upgrade<br>System Backup                                              |                                                                                                    | In service S85                   |              |                                                                                                    | coresident                     |                                |                   |  |
|   | <ul> <li>System Configuration<br/>Alarm Codes</li> </ul>                       | 10205 Online                                                                                                    | In service S85                   |              |                                                                                                    | coresident                     |                                |                   |  |
|   | Alarm/Log Options                                                              | <u>10206</u> Online<br>10207 Online                                                                                                    | In service S85<br>In service S85 |              |                                                                                                    | coresident<br>coresident       |                                |                   |  |
|   | Applications<br>MPP Servers                                                    | and the second second s | In service S85                   |              |                                                                                                    | coresident                     |                                |                   |  |
|   | Report Data<br>SNMP                                                            | <u>10209</u> Online                                                                                                    | In service S85                   | 00-SITEA     | H323                                                                                                    | coresident                     |                                |                   |  |
|   | Speech Servers                                                                 | <u>10210</u> Online                                                                                                    | In service S85                   |              |                                                                                                    | coresident                     |                                |                   |  |
|   | VoIP Connections<br>VPMS Servers                                               | A STATE OF A STATE OF  | In service S85                   |              |                                                                                                    | coresident<br>coresident       |                                |                   |  |
|   | <ul> <li>Security<br/>Certificates</li> </ul>                                  | <u>10212</u> Online<br>10213 Online                                                                                                    | In service S85<br>In service S85 |              |                                                                                                    | coresident                     |                                |                   |  |
|   | Licensing<br><b>Reports</b>                                                    |                                                                                                    | In service S85                   |              |                                                                                                    | coresident                     |                                |                   |  |
|   | Standard                                                                       | <u>10215</u> Online                                                                                                    | In service S85                   | 00-SITEA     | H323                                                                                                    | coresident                     |                                |                   |  |
|   | Custom<br>Scheduled                                                            | <u>10216</u> Online                                                                                                    | In service S85                   |              |                                                                                                    | coresident                     |                                |                   |  |
|   |                                                                                | 10217 Online                                                                                                    | In service S85                   |              |                                                                                                    | coresident                     |                                |                   |  |
|   |                                                                                | <u>10218</u> Online<br><u>10219</u> Online                                                                                                    | In service S85<br>In service S85 |              |                                                                                                    | coresident<br>coresident       |                                |                   |  |
|   |                                                                                |                                                                                                    | In service S85                   |              |                                                                                                    | coresident                     |                                |                   |  |
|   |                                                                                | 10221 Online                                                                                                    | In service S85                   |              |                                                                                                    | coresident                     |                                |                   |  |
|   |                                                                                |                                                                                                    | In service S85                   |              |                                                                                                    | coresident                     |                                |                   |  |
|   |                                                                                | 10223 Online                                                                                                    | In service S85                   |              |                                                                                                    | coresident                     |                                |                   |  |
|   |                                                                                |                                                                                                    | In service S85<br>In service S85 |              |                                                                                                    | coresident<br>coresident       |                                |                   |  |
|   |                                                                                |                                                                                                    | In service S85                   |              |                                                                                                    | coresident                     |                                |                   |  |
|   |                                                                                | 10227 Online                                                                                                    | In service S85                   |              |                                                                                                    | coresident                     |                                |                   |  |
|   |                                                                                |                                                                                                    | In service S85                   |              |                                                                                                    | coresident                     |                                |                   |  |
|   |                                                                                |                                                                                                    | In service S85<br>In service S85 |              |                                                                                                    | coresident<br>coresident       |                                |                   |  |
|   |                                                                                |                                                                                                    |                                  |              |                                                                                                    |                                |                                |                   |  |

#### 8.2. Verify Delta Speech System

From the Delta Speech System web interface, click **Session Monitor** from the left navigation menu. Make a call to the Avaya Voice Portal and verify that new sessions are created when ASR functionality is requested from the Delta Speech System.

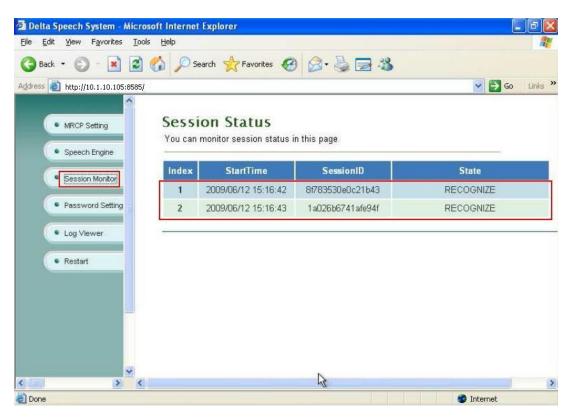

# 9. Conclusion

These Application Notes describe the steps required to configure Delta Speech System with Avaya Voice Portal. All feature and serviceability test cases were completed successfully.

# 10. Additional References

The following documents are available at <u>http://support.avaya.com</u>.

[1] Administering Voice Portal, Release 5.0, March 2009

[2] Administering Avaya Aura<sup>™</sup> Communication Manager, Release 5.2, Issue 5.0, May 2009, Document Number 03-300509.

The following documents are available from Delta Electronics:

[3] Delta Speech System Installation and Administration Guide, Version 2.0.

#### ©2009 Avaya Inc. All Rights Reserved.

Avaya and the Avaya Logo are trademarks of Avaya Inc. All trademarks identified by  $\mathbb{B}$  and <sup>TM</sup> are registered trademarks or trademarks, respectively, of Avaya Inc. All other trademarks are the property of their respective owners. The information provided in these Application Notes is subject to change without notice. The configurations, technical data, and recommendations provided in these Application Notes are believed to be accurate and dependable, but are presented without express or implied warranty. Users are responsible for their application of any products specified in these Application Notes.

Please e-mail any questions or comments pertaining to these Application Notes along with the full title name and filename, located in the lower right corner, directly to the Avaya DevConnect Program at <u>devconnect@avaya.com</u>.